## Oricând aici pentru a vă ajuta

Inregistrați-vă produsul și obțineți asistență la

www.philips.com/welcome

HMP2000

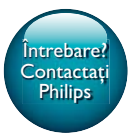

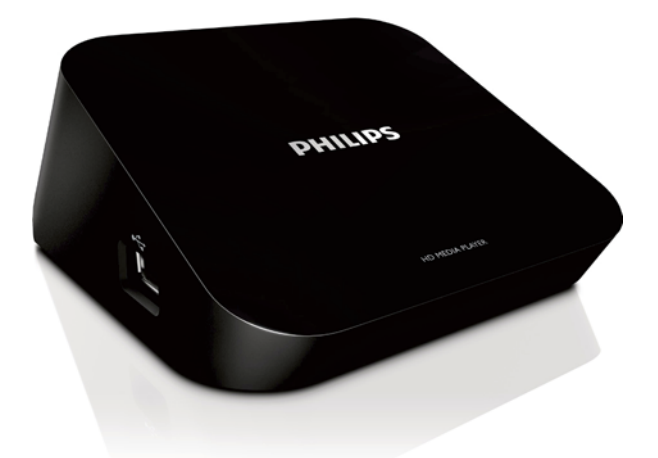

# Manual de utilizare

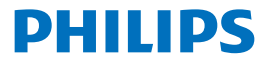

## **Cuprins**

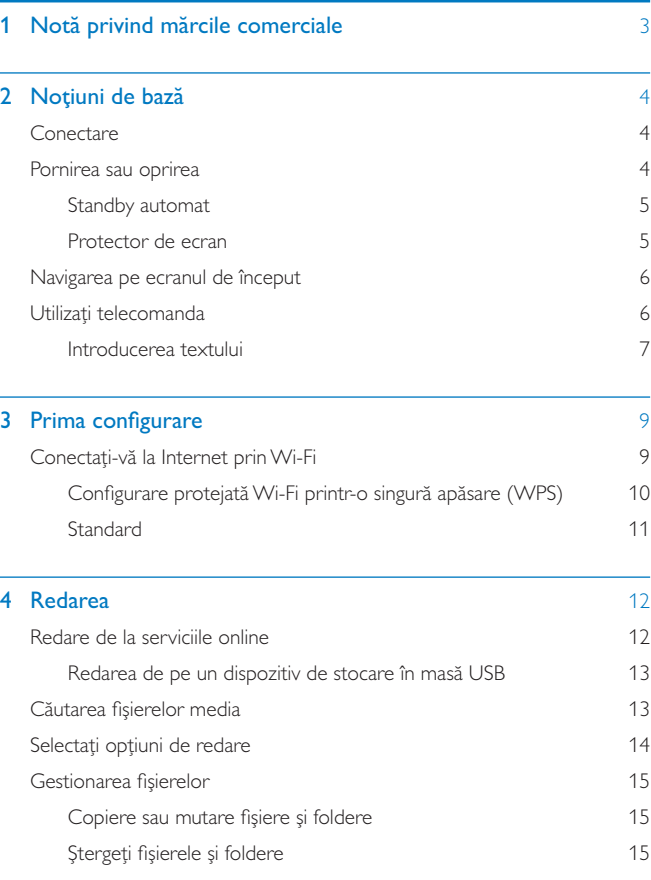

RO<sub>1</sub>

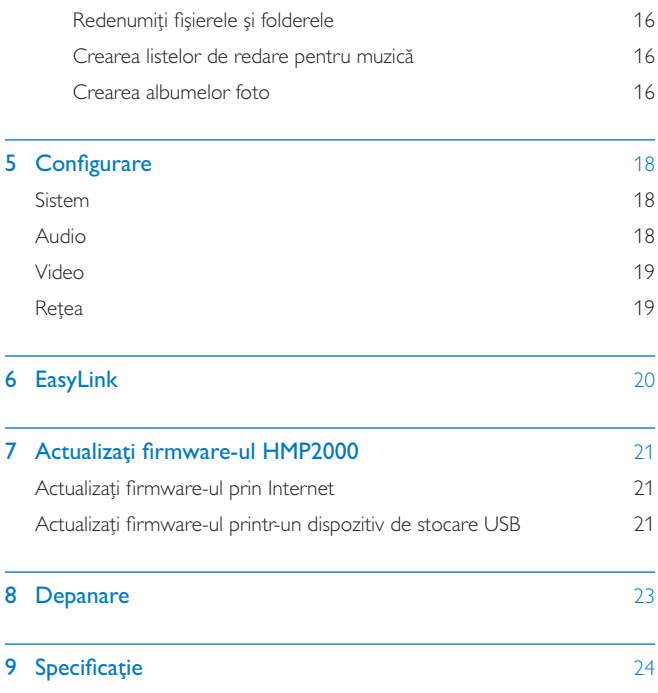

## <span id="page-4-0"></span> $\mathbf 1$ Notă privind mărcile comerciale

## HOMI

HDMI, and HDMI logo and High-Definition Multimedia Interface are trademarks or registered trademarks of HDMI licensing LLC in the United States and other **COUPTRIAC** 

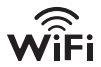

## **DC** DOLBY

Manufactured under license from Dolby Laboratories. "Dolby" and the double-D symbol are trademarks of Dolby Laboratories.

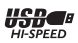

## <span id="page-5-0"></span>2 Noțiuni de bază

## Conectare

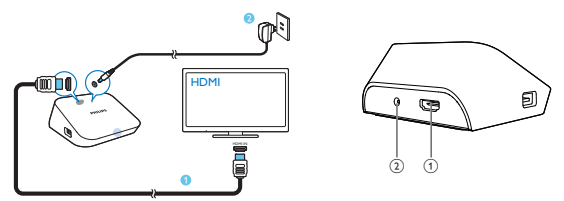

#### (1) Conector HDMI pentru iesire audio/video

- Se conectează la un televizor de înaltă definiție (HDTV) printr-un cablu **HDMI**
- 

## (2) Conector de alimentare

Se conectează la sursa de alimentare prin adaptorul CA/CC

## Pornirea sau oprirea

- 1 De pe HMP2000, apăsati <sup>(1</sup>) de pe telecomandă pentru pornire.
	- Indicatorul de alimentare se aprinde alb.

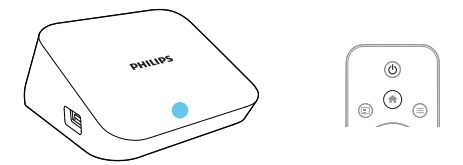

## <span id="page-6-0"></span> $2$  De pe televizor, comutați la canalul de intrare al  $HMP2000$ :

• De pe telecomanda televizorului, folosiți butonul sursă pentru a selecta canalul de intrare HMP2000

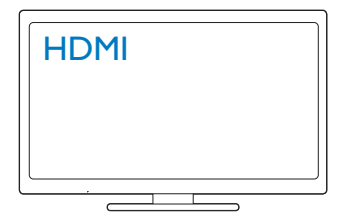

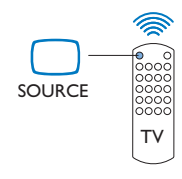

- $3$  Pentru a comuta HMP2000 în modul standby, apăsați din nou  $\circ$  de pe telecomandă.
	- → Indicatorul de alimentare se aprinde roșu.

## **Standby automat**

Din ecranul de început, activați **[Standby automat]**din**[Config.]> [Sistem]**. Dacă nu există nicio apăsare de buton sau redare de fișiere media pe HMP2000 timp de 15 minute, **HMP2000** comută în modul standby automat, cu excepția momentelor când:

• Introduceți un text pe tastatura de pe ecran.

### Protector de ecran

Din ecranul de început, accesați**[Config.] > [Sistem]** pentru a porni **[Intârz econo** ecran].

Dacă nu există nicio apăsare de buton sau redare de fișiere media pe **HMP2000** pentru o perioadă de timp selectată, protectorul de ecran este activat. Pentru a ieși din protectorul de ecran, apăsați orice buton de pe telecomandă.

## <span id="page-7-2"></span><span id="page-7-0"></span>Navigarea pe ecranul de început

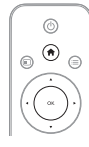

1

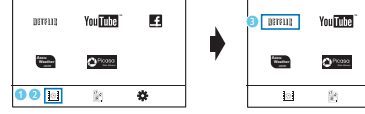

- Pe telecomandă, apăsati n pentru a accesa ecranul de început.
	- ← Pe ecranul de început puteți găsi meniurile următoare:
	- *<u> Renvicii online</u>*
	- E: Dispozitive de stocare conectate, cum ar fi un dispozitiv de stocare USB

п

省

**※**: Meniu de configurare

#### $\mathcal{D}$ Selectati un meniu:

- (1) Dacă este necesar, apăsați $\Psi$ .
	- Meniul curent este evidentiat.
- (2) De pe telecomandă, apăsați < sau > pentru a selecta un meniu.
	- → Optiunile din meniu sunt afisate.
- $\overline{3}$ Selectati o optiune în meniu:
	- ∩ Apăsati ▲.
		- → Optiunea curentă este evidențiată.
	- (2) Apăsați ◀ sau ▶ și OK.

## <span id="page-7-1"></span>Utilizati telecomanda

Porniți HMP2000 sau comutați în modul standby

Apăsati O

Navigați între ecrane sau printre opțiuni

合

- Reveniți la pagina de început
- 6 RO

<span id="page-8-0"></span> $\bullet$ Navigati printre optiuni

OK

• Confirmați opțiunea

 $\mathcal{L}$ 

Înapoi cu un nivel sau jesire (cu exceptia unor servicii online)  $\bullet$ 

Vizualizati meniul de optiuni pentru redarea de fisiere media sau navigare fisiere

Apăsati :=  $\bullet$ 

Conectați la NETFLIX (servicii video online)

Anăsati **Jinur** 

## Controlarea redării

## $>11$

- · Porniti, întrerupeți sau reluați redarea
- ш
- · Opriti redarea

 $|$ 

· Salt la fișierul media anterior/următor

## $441F$

- · Căutati înapoi sau înainte în fisierul curent
- · Apăsați în mod repetat pentru a selecta o viteză de căutare

 $\blacktriangle$  /  $\blacktriangledown$ 

 $\bullet$ Rotiti o fotografie

 $\square$ 

- $\bullet$ Afisati informatiile despre fisierul curent în timpul redării SUBTITLE
- Accesati optiunile de subtitrare  $\bullet$

### Îndepărtați în siguranță dispozițivul USB conectat.

Apăsati și mențineți apăsat si selectati optiunea

### Gestionați fișiere/folderele dinpe dispozitivele de stocare conectate

Apăsati EDIT  $\bullet$ 

## <span id="page-8-1"></span>Introducerea textului

Cu tastatura de pe ecran, utilizati telecomanda pentru a introduce text.

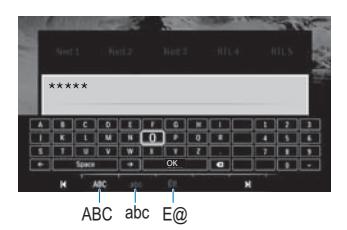

#### Selectarea modurilor de introducere

- Apăsati  $\blacksquare$  /  $\blacksquare$  de pe telecomandă.
	- ← Pe tastatura de pe ecran, este evidentiat modul curent de introducere.

ABC: Introducere în limba engleză cu majuscule abc : Introducere în limba engleză cu minuscule  $E@ \cdot$  Simboluri

#### Introducerea textului

- 1 Pe telecomandă, apăsați  $\blacktriangle \blacktriangledown \blacktriangle \blacktriangleright$  pentru a vă deplasa la o tastă, apăsați OK pentru a selecta litera sau simbolul.
- $\mathcal{D}$ Pe tastatura de pe ecran, selectati optiunile de introducere utilizând telecomanda:

 $\leftarrow$  /  $\rightarrow$  : Deplasați cursorul la stânga sau la dreapta.

Stergeți o intrare înaintea cursorului.

3 Atunci când introducerea textului este finalizată, selectați OK de pe tastatura de pe ecran pentru a iesi.

## <span id="page-10-0"></span> $\overline{3}$ Prima configurare

Prima dată când utilizati **HMP2000**, executati următoarea configurare:

- Din [Limbă meniu], selectați limba pentru meniu pe HMP2000;
- Din **[Wireless]**, conectati **HMP2000** la reteaua dys. la domiciliu prin  $\bullet$ Wi-Fi

Pentru a jesi din ecranul de configurare.

- Pe telecomandă, apăsati <del>n</del>.
	- Introduceti ecranul de început.

Pentru a vă schimba optiunile de configurare.

Din ecranul de început, accesați ※ [Config.].

## Conectați-vă la Internet prin Wi-Fi

Conectati HMP2000 la un router wireless (punct de acces). Puteți conecta HMP2000 la reteaua construită în iurul routerului.

Pentru a vă conecta la Internet, asigurati-vă că routerul se conectează la Internet direct și că nu este necesară apelarea pe calculator.

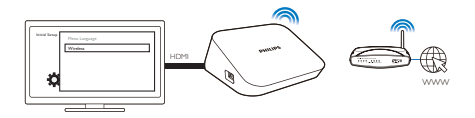

- 1 Prima dată când conectati HMP2000 la alimentare, selectati [Wireless], de pe pagina pentru prima configurare.
	- ← Un ecran pop-up este afișat pentru a vă permite să selectați opțiunile de conexiune.
- $\overline{2}$ Pe ecranul pop-up, selectați [Scanare Wi-Fi (recomandat)].
	- → Puteti găsi o listă a retelelor din raza de acoperire.
	- Pentru a actualiza lista rețelelor, apăsați EDIT de pe telecomandă.
- 3 Selectati reteaua dvs.
- $\overline{\mathbf{4}}$ Selectati optiunea dvs. de conexiune: PIN, PBC, sau [Standard].
- <span id="page-11-0"></span>Se afisează un mesai atunci când conexiunea este realizată
- > Data următoare când porniti HMP2000, HMP2000 se conectează automat la rețeaua conectată anterior.

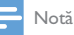

Dacă filtrarea de adrese MAC este activată pe routerul dvs., adăugați adresa MAC de HMP2000 la lista de dispozitive permise. Pentru a găsi adresa MAC, accesați  $\bullet$  > [Wireless] > [Informatii retea] din ecranul de încenut

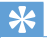

Sugestie

Dacă ați dezactivat difuzarea SSID sau ați ascuns numele rețelei wireless (SSID-ul) al routerului, introduceți manual SSID-ul și parola rețelei. Accesați [Wireless] șiselectați [Manual (avansat)].

## Configurare protejată Wi-Fi printr-o singură apăsare (WPS)

HMP2000 acceptă Configurarea protejată Wi-Fi (WPS). Puteti conecta rapid și în sigurantă HMP2000 la un router wireless care acceptă si WPS.

Puteți selecta una dintre cele două metode de configurare: PBC (configurarea prin apăsarea unui buton) sau PIN (Număr personal de identificare).

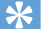

Sugestie

· Configurarea protejată Wi-Fi (WPS) este un standard creat de Wi-Fi Alliance pentru stabilirea ușoară a conexiunii sigure wireless pentru rețeaua de acasă.

#### **PBC**

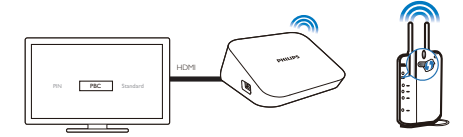

Pe router, adăugați HMP2000:

- <span id="page-12-0"></span>• Consultati manualul de utilizare al routerului pentru a afla cum să adăugați un dispozitiv WPS la router. De exemplu: apăsați și mențineți apăsat butonul WPS.
	- Routerul începe să caute HMP2000.
- $\overline{2}$ Pe HMP2000, selectați PBC.
	- → Pe HMP2000, se afisează un mesaj atunci când conexiunea este realizată.

## **PIN**

- $\mathbf 1$ Notati codul PIN afisat pe HMP2000.
- $\mathfrak{D}$ Pe PC-ul dvs., introduceti codul PIN pe pagina de configurare a routerului:
	- Consultati manualul de utilizare al routerului pentru a afla cum să introduceți codul PIN al routerului.
- 3 Pe HMP2000, selectați PIN.

## Standard

- 1 Pe HMP2000, selectați [Standard].
- $\overline{2}$ Pe ecranul pop-up, introduceți parola la rețea (consultati 'Utilizați telecomanda' la pagina 6).

### <span id="page-13-0"></span>Redarea 4

Pe HDTV, bucurati-vă redarea de fisiere media de la

- serviciile online sau
- de la un dispozitiv de stocare în masă USB.  $\bullet$

## Redare de la serviciile online

Conectați HMP2000 la Internet. Vă puteți bucura de servicii online pe HDTV.

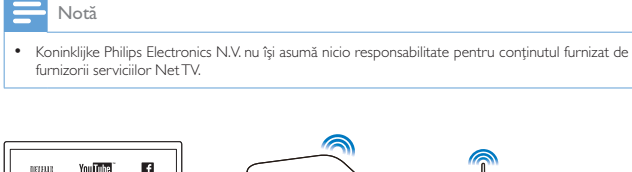

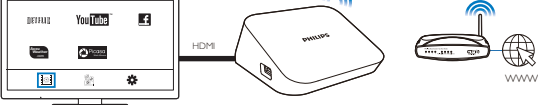

- 1 Pe ecranul de început, selectati un serviciu online (consultati 'Navigarea pe ecranul de început' la pagina 6):
	- $(1)$  Pe ecranul de început, selectați  $\blacksquare$  și apoi apăsați  $\blacktriangle$ .
	- (2) Selectați o opțiune: NETELIX: Servicii video online YouTube: Servicii video online Facebook: Servicii pentru retele sociale online AccuWeather: Servicii pentru prognoza meteo online Piccasa: Servicii pentru servicii de partajare fotografii
- $\overline{2}$ Utilizați telecomanda pentru a selecta opțiunile și a controla redarea:
	- Pentru a selecta o opțiune, apăsați ▲ ▼ ◀ ▶ și OK.
- $12$ RO
- <span id="page-14-0"></span>Pentru vă întoarce cu un nivel, apăsati  $\Im$  (nu este disponibil în unele  $\ddot{\phantom{a}}$ servicii online).
- Pentru a opri redarea, apăsati .

## Redarea de pe un dispozitiv de stocare în masă USB

Prin HDTV, redati fisierele media de pe dispozitiv de stocare în masă USB pe care îl conectati la HMP2000

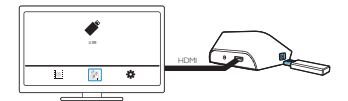

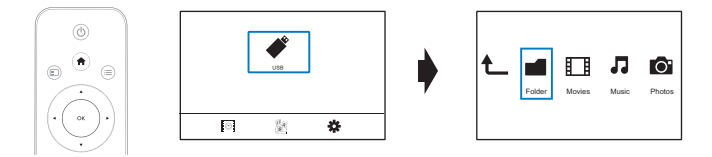

- 1 Pe ecranul de început, selectati sursa USB.
	- → Fișierele media sunt sortate după cum urmează:

**[Folder]**: Afisati toate fisierele/folderele.

[Filme]: Afișați filmele.

[Muzică]: Afișați melodiile.

[Fotogr.]: Afisati fotografiile.

- $\frac{2}{3}$ Selectati un fisier pentru a începe redarea.
- Utilizati telecomanda pentru a controla redarea (consultati 'Utilizati telecomanda' la pagina 6).

## Căutarea fișierelor media

În lista de fișiere sau foldere, apăsați : pentru a selecta opțiunile: În [Folder]:

Pentru a afișa fișiere în diferite moduri de vizualizare,

<span id="page-15-0"></span>Selectati [Miniaturi]. [Listă] sau [Previz.].

Pentru a afisa fisierele după tipul de media.

Selectati IToate s. med. 1. [Filme]. [Fotogr.]sau [Muzică].

În [Filme]. [Muzică] și [Fotogr.]:

Pentru a căuta un fișier după cuvinte cheie,

- SelectatifCăutarel. Introduceti cuvântul cheie pe tastatura de pe ecran. Pentru a sorta fisierele în diferite moduri.
- Selectati **[Ordine sortare]**.

Pentru a accesa vizualizarea folderului.

Selectati [Depl. la folder].

## Selectați opțiuni de redare

- $\mathbf 1$ În timpul redării, apăsati  $\equiv$  de pe telecomandă.
- $\overline{2}$ Apăsati ▲ ▼ ◀ ▶ pentru a selecta o optiune. Apăsati OK pentru a confirma

Pentru clipuri video.

[Subtitrare]: Selectati o limbă de subtitluri

[Audio]: Selectati o limbă pentru audio

[Mod de noapte]: (pentru fișierele audio codificate în Dolby Digital): aduce nivelul ridicat al sunetelor la unul mai redus și pe cel mai redus la un nivel mai ridicat astfel încât să vă puteți bucura de clipuri video la volum mic, fără a-i deranja pe cei din iur.

[DEP LA]: Treceți la un anumit moment, titlu sau capitol.

**[Repetare titlu]:** Repetati titlul curent.

[Repetare toate]: Repetați toate fișierele.

[Repet. dez.]: Opriti modul repetare.

[Setare video]: Selectati optiunile de afisare.

Pentru muzică.

[Repet. dez.]: Opriți modul repetare.

[Repet. o dată]: Repetati fișierul curent.

[Repetare toate]: Repetati toate fisierele.

[Shuffle Loop]: Redați toate fișierele în ordine aleatorie.

Pentru diaporame,

[Sincroniz. slide]: Setati intervalul de timp înainte ca o diaporamă să treacă la alta. [Tranziție slide]: Setati modul de tranziție între două diaporame.

[Repet. dez.]: Opriți modul repetare.

<span id="page-16-0"></span>**[Repetare toate]:** Redati fotografii în folderul curent în mod repetat. **[Shuffle Loop]:** Redati fotografii în folderul curent în ordine aleatorie. [Muzică de fundal]: Redați un fișier de muzică în timpul diaporamelor. **Setare videol:** Selectati optiunile de afisare.

## Gestionarea fisierelor

Pe HMP2000, selectati USB pe ecranul de început. Accesati [Folder] și puteti gestiona fisiere pe dispozitivului de stocare USB conectat.

## <span id="page-16-1"></span>Copiere sau mutare fișiere și foldere

- 1 Din **[Folder]**, selectati un fisier sau folder în lista de fisiere/foldere. Pentru a selecta mai multe fișiere,
	- (1) Pe telecomandă, apăsati EDIT.
		- → Se afisează o lista de optiuni.
	- (2) Selectați [Selectare multiplă].
		- → O listă de fisiere este creată pentru a adăuga fisiere sau foldere.
	- (3) Apăsati ▲ / ▼ pentru a selecta un fisier sau folder Apăsati ▶ II pentru  $3$  confirma
- $\mathbf 2$ Pe telecomandă, apăsati EDIT.
- $\overline{3}$ Pe lista pop-up de opțiuni, selectați [Cop.] sau [Mutare].
- $\boldsymbol{\Lambda}$ Selectati un folder ca destinatie. Apăsati ▶ II pentru a confirma.
	- → Fisierele sau folderele selectate sunt copiate sau mutate la destinatie.

## Stergeti fisierele și foldere

- 1 Urmati pasii 1-3 la "Copiere sau Mutare fisiere si foldere" (consultati 'Copiere sau mutare fișiere și foldere' la pagina 15).
- $\mathcal{P}$ Pe lista pop-up de optiuni, selectati [Stergere].
	- → Fisierele sau folderele selectate sunt sterse.

## <span id="page-17-0"></span>Redenumiti fisierele si folderele

- 1 Din [Folder], selectati un fișier sau folder în lista de fișiere/foldere.
- $\overline{2}$ Pe telecomandă, apăsati EDIT.
- $\overline{3}$ Pe lista pop-up de opțiuni, selectați [Reden.].
- $\overline{4}$ Pe tastatura de pe ecranul pop-up, editați numele fișierului/folderului (consultati 'Introducerea textului' la pagina 7).

## Crearea listelor de redare pentru muzică

Puteti crea liste de redare pentru fisierele de muzică pe care doriti să le redati împreună.

- 1 Din [Folder], selectați fișierele de muzică.
	-
	- (1) Pe telecomandă, apăsați EDIT.
		- → Se afișează o lista de opțiuni.
	- (2) Selectați [Selectare multiplă].
		- → Este creată o listă de fisiere pentru a adăuga fisiere.
	- (3) Apăsați ▲ / ▼ pentru a selecta un fișier. Apăsați ▶ II pentru a confirma
- 2 Pe telecomandă, apăsați EDIT.
- $\overline{3}$ Pe lista pop-up de opțiuni, selectați [Salv. listă redare].
- $\overline{\mathbf{4}}$ Denumiti lista de redare după cum este necesar.
	- ← Este creată o listă de redare pentru muzică.

## Crearea albumelor foto

Puteți crea albume foto pentru fișiere de imagini.

- 1 Din [Folder], selectați fișiere de imagini.
	- (1) Pe telecomandă, apăsați EDIT.
		- Se afișează o lista de opțiuni.
	- (2) Selectați [Selectare multiplă].
- 16 RO
- → Este creată o listă de fisiere pentru a adăuga fisiere.
- (3) Apăsați ▲ / ▼ pentru a selecta un fișier. Apăsați ▶ II pentru a confirma.
- Pe telecomandă, apăsați EDIT.
	- Pe lista pop-up de opțiuni, selectați [Salvare album foto].
	- Denumiți album foto după cum este necesar.
	- $\rightarrow$  Albumul foto a fost creat.

## <span id="page-19-0"></span>5 Configurare

Puteți modifica opțiunile de configurare pentru **HMP2000**.

- 1 Pe ecranul de început, selectați \* [Config.].
	- Dacă este necesar, apăsați **în** de pe telecomandă pentru a accesa ecranul de început.
		- → Meniul de configurare va fi afișat.
- 2 Apăsați  $\blacktriangle \blacktriangledown \blacktriangle \blacktriangleright$  pentru a selecta o opțiune. Apăsați OK pentru a confirma opțiunea.
	- Apăsați  $\mathfrak{D}$  pentru a reveni la meniul la un nivel superior.

## Sistem

[Limbă meniu]: Selectați limba pentru meniurile de pe ecran.

[Subtitrare]: Selectați limba de subtitrare pentru clipurile video.

[Intârz econo ecran]: Activați protectorul de ecran atunci când HMP2000 este în modul de așteptare pentru un interval de timp selectat, de exemplu, în modul pauză sau oprit. Pentru a ieși din modul protector de ecran, apăsați pe orice buton.

[Standby automat]: Comutați HMP2000 în modul standby atunci când nu există nicio apăsare de buton sau redare de fișiere media pe **HMP2000** timp de 15 minute.

[Solicit reluare redare]: Vă permite să selectați dacă să reluați redarea video din ultima poziție de oprire.

[Netflix dezactivat]: Dezactivați serviciile Netflix.

[Reset la val implicite]: Restabiliți setările din fabrică.

## Audio

[Mod audio HDMI]: Selectați ieșirea audio pentru conectorul HDMI. [Sincr. audio-video]: Sincronizați semnalul audio cu redarea video.

## <span id="page-20-0"></span>Video

[Rap. lung./lăt.]: Selectați raportul lungime/înălțime al afisajului.

[Sistem TV]: Selectați rezoluția video acceptată de televizorul dvs. Pentru detalii, consultati manualul televizorului.

\* : [1080P 24Hz]Utilizati 1080p 24 Hz pentru iesirea video, unde 1080p 24 Hz indică rezolutia și rata de cadre.

**[Deep Color]:** Afisează culorile cu mai multe umbre și nuante atunci când conținutul video este înregistrat în modul Deep Color, iar televizorul acceptă această caracteristică

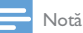

\* \*Dacă rezoluția video este incompatibilă cu televizorul, puteți vedea un ecran gol. Pentru a recupera ecranul, așteptați timp de 10 secunde.

## **Retea**

[Wireless]: Conectați-vă la o rețea Wi-Fi. [Informații rețea]: Afișați starea rețelei curente, cum ar fi adresa MAC și adresa IP curentă și masca de subretea.

## <span id="page-21-0"></span>6 **EasyLink**

HMP2000 acceptă Philips Fasyl ink, care utilizează protocolul HDMI CEC. (Controlul aparatelor electronice de consum). Puteti utiliza o singură telecomandă pentru a controla dispozitivele compatibile cu EasyLink care sunt conectate prin HDMI

- 1 Prin HDMI, conectati **HMP2000** la un televizor compatibil cu protocolul HDMI CEC
- $\mathfrak{D}$ Pe televizor, activati functiile pentru a permite operatiunile HDMI CEC (consultati manualul de utilizare al televizorului).
- $\mathbf{z}$ Pe HMP2000, comutati pe [EasyLink].
	- Pe ecranul de început, selectați [Config.] > [EasyLink]. Selectați [Por.].  $\bullet$
- 4 În [EasyLink], puteți selecta următoarele opțiuni:

#### [Redare la atingere]

Atunci când începeti redarea pe HMP2000, televizorul comută la canalul de intrare HDMI automat.

#### [Standby la atingere]

Atunci când comutați televizorul la modul standby, HMP2000 comută automat în modul standby.

#### [Pornire autom, din TV]

Când comutati la canalul de intrare al HMP2000 pe televizor. HMP2000 poate comuta automat din modul standby.

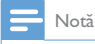

· Philips nu garantează o interoperabilitate 100% cu toate dispozitivele HDMI CEC.

## <span id="page-22-0"></span> $\mathbf{7}$ Actualizați firmware-ul **HMP2000**

Porniți [Reamintire automată upgrade] din \* [Config.] > [Upgrade software].

Puteti primi un memento atunci când actualizările de firmware sunt disponibile și ati conectat HMP2000 la Internet.

Înainte de a actualiza firmware-ul verificati curent versiunea firmware **HMP2000**. Pentru a verifica versiunea firmware.

Pe ecranul de început, accesați \* [Config.] > [Upgrade software] > [Inf.  $\bullet$ versiunel.

## Actualizați firmware-ul prin Internet

- $\mathbf 1$ Conectati HMP2000 la Internet.
- $\mathcal{L}$ Pe ecranul de întâmpinare al HMP2000, selectați [Config.] > [Upgrade software] > [Verificare upgrade online].
	- → Daçã este detectată o actualizare firmware, vi se solicită să porniti actualizarea
- $\mathbf{z}$ Urmati instructiunile de pe ecran pentru a realiza actualizarea.
	- Atunci când actualizarea este realizată. **HMP2000** se opreste automat si apoi pornește din nou.

## Actualizați firmware-ul printr-un dispozitiv de stocare USB

- 1 Pe calculator efectuati următoarele:
	- (1) Mergeți la www.philips.com/support pentru a găsi cel mai recent firmware.
	- (2) Căutați modelul dvs. și faceți clic pe "Software și drivere".

3) Descărcati actualizarea firmware și salvati fișierul în directorul rădăcină al unui dispozitiv de stocare USB.

- $\mathcal{L}$ Pe HMP2000, efectuati următoarele:
	- (1) Conectati un dispozitiv USB de stocare.
	- (2) Pe ecranul de întâmpinare, selectați[Config.] > [Upgrade software]> [Upgrade USB].
		- → Dacă este detectată o actualizare firmware, vi se solicită să porniți actualizarea
- 3 Urmați instrucțiunile de pe ecran pentru a realiza actualizarea.
	- Atunci când actualizarea este realizată, HMP2000 se oprește automat și apoi porneste din nou.

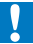

#### Precautie

· Păstrați HMP2000 pornit și dispozitivul de stocare montat înainte de finalizarea actualizării firmware

## <span id="page-24-0"></span>8 Depanare

În cazul în care contactati Philips, vi se va solicita să indicati numărul de model și numărul de serie ale acestui player. Numărul de modul și numărul de serie sunt inscripționate în partea inferioară a acestui player. Scrieți numerele aici: Nr. model **Nr.** model

Nr. de serie

Nu există imagine.

Pentru modul de selectare a canalului de intrare video corect, consultati manualul de utilizare a televizorului

#### Continutul dispozitivului de stocare USB nu poate fi citit.

- Formatul acestui dispozitiv de stocare USB nu este acceptat.
- $\ddot{\phantom{0}}$ Dimensiunea acceptată a memoriei este de maxim 1 TB.
- Asigurați-vă că acest player acceptă aceste fișiere. (Consultați "Specificații" >  $\bullet$ "Continut media care poate fi redat").

## <span id="page-25-0"></span>9 Specificatie

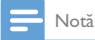

· Specificațiile și designul pot fi modificate fără aviz prealabil.

#### Adaptor alimentare

- $\bullet$ Philips ASUC 12A-050150(/37, /55), Philips ASUC 12E-050150(/12)
- Intrare:  $100-240$  V  $\sim$  50/60 Hz, 0.3 A
- $\sim$ lesire: CC 5.0V, 1500 mA

Consum de energie <7,5 W

#### Consum de energie în modul standby <1 W

#### Telecomandă Tip baterie: AAA

#### Formate acceptate:

- Video: MPEG 1/2, H.264, VC-1, WMV9, MKV, MPG, AVCHD, AVI, TS, M2TS, TP, IFO, ISO, VOB, DAT, MP4, MPEG, MOV (H.264), ASF, FLV (640  $\times$  480)
- Audio: Dolby Digital, MPEG Audio, AAC, OGG, MKA, IMP/MS ADPCM, AC3, WMA (V9), PCM, LPCM, MP3
- Imagine: IPEG, IPG, BMP, GIF (gif neanimat), HD-IPEG, PNG, TIF, TIFF  $\bullet$

#### Suport HDD si USB

- NTFS, FAT32, FAT, EXT-3, HFS:+
- Suport USB MTP suport USB PTP suport USB MSC

#### Format subtitrare

.srt. .sub. .smi. .ssa. idx+.sub

#### Video

 $\overline{\phantom{a}}$ lesire HDMI: 480i, 480p, 576i, 576p, 720p, 1080i, 1080p, 1080p24

#### Audio

- $\bullet$ lesire HDMI
- Raport semnal / zgomot (1 kHz): > 90 dB (medie)
- Interval dinamic (1 kHz): > 80 dB (medie)
- Răspuns în frecventă: +/-0,2 dB  $\bullet$

#### Unitate principală

- Dimensiuni ( $L \times l \times \hat{l}$ ): 136  $\times$  86  $\times$  52 mm  $\bullet$
- $\bullet$ Greutate netă: 0,41 Kg

Philips Electronics Hong Kong Ltd, hereby offers to deliver, upon request, a copy of the complete corresponding source code for the copyrighted open source software packages used in this product for which such offer is requested by the respective licenses.

This offer is valid up to three years after product purchase to anyone in receipt of this information. To obtain source code, please contact open source@philips.com. If you prefer not to use email or if you do not receive confirmation receipt within a week after mailing to this email address, please write to "Open Source Team, Philips Intellectual Property & Standards, P.O. Box 220, 5600 AE Eindhoven, The Netherlands." If you do not receive timely confirmation of your letter please email to the email address above

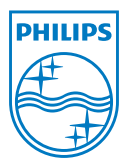

Specifications are subject to change without notice © 2012 Koninklijke Philips Electronics N.V. All rights reserved. <br>  $HMP2000_12_UM_V1.0 wk1234.3$